# Niagara Asset Manager with Enterprise SMA

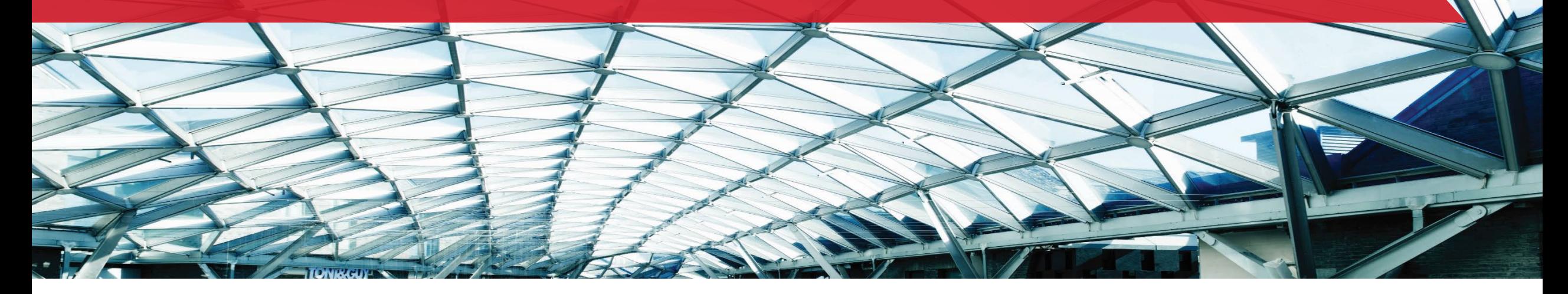

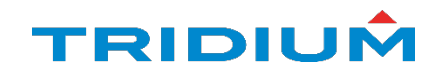

**Online tracking of your Niagara** assets just got better!

Introducing **Asset Manager with Enterprise SMA.**

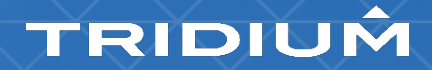

# Managing your licenses just got easier!

- Single login using your Niagara Community credentials
- Centralized, brand-agnostic view of Niagara license details
	- Brand
	- Model
	- Maintenance Expiration Date
	- License Version
	- Options
	- Custom Fields
- Enhanced Search Filter
- Enterprise SMA (Software Maintenance Agreement)
	- Synchronize maintenance expiration dates
	- One transaction renews maintenance for all licenses in your enterprise

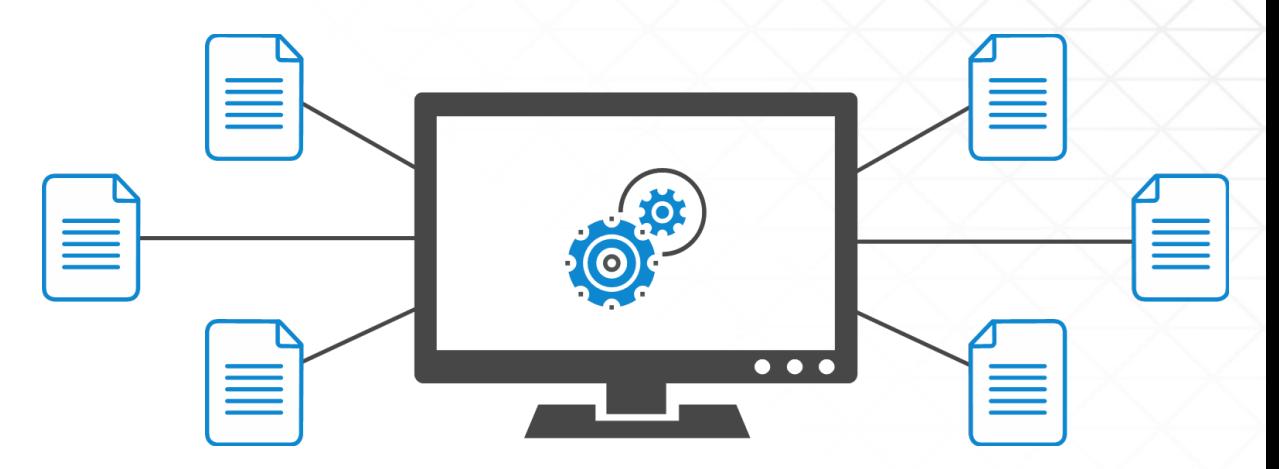

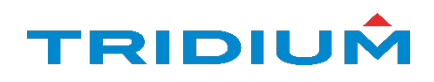

# Software Maintenance

#### Why renew your Software Maintenance Agreement?

- $\triangleright$  Cyber Security Updates
	- Tridium is constantly working to thwart cyber threats
	- Adding cyber-defense ease-of-use features
		- Niagara Security Dashboard
- $\triangleright$  Access to Newest Technology
	- New connectivity options, enhanced productivity, visualization, analytics, compliance features and more
- $\triangleright$  Backup as a Service  $*$ Not available in some regions.
	- When disaster strikes, your data is safe and secure

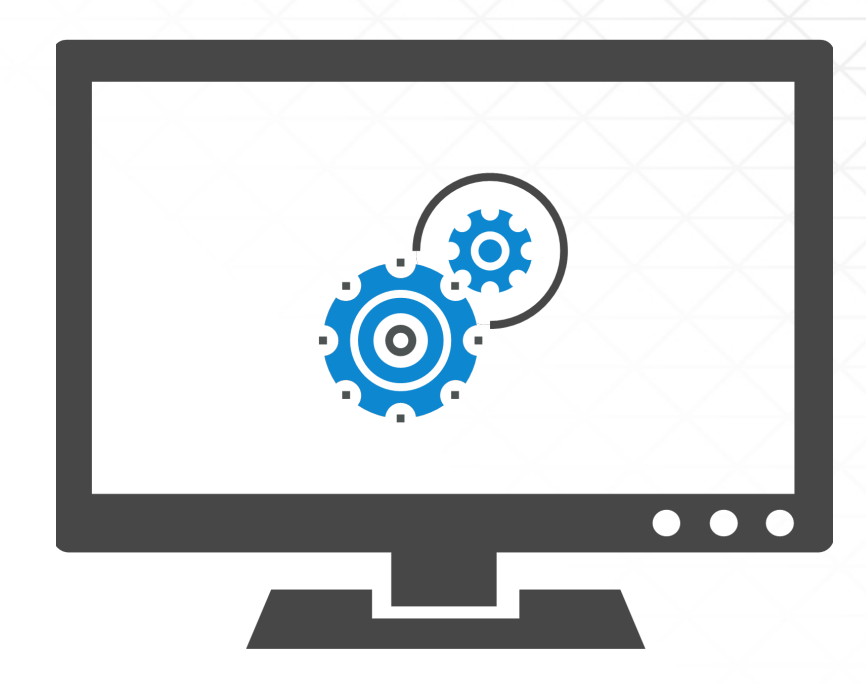

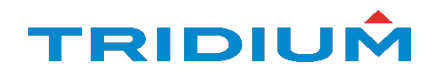

# Overview of Asset Manager and Enterprise SMA

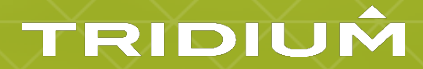

# Getting Access to Asset Manager *(End User)*

Just follow these simple steps:

- Sign up as a user with the Niagara Community.
- Get your organization registered using the online form
- Agree to the Terms and Conditions
- Click SUBMIT

The Asset Manager link will appear. Click it and PRESTO! You're in!

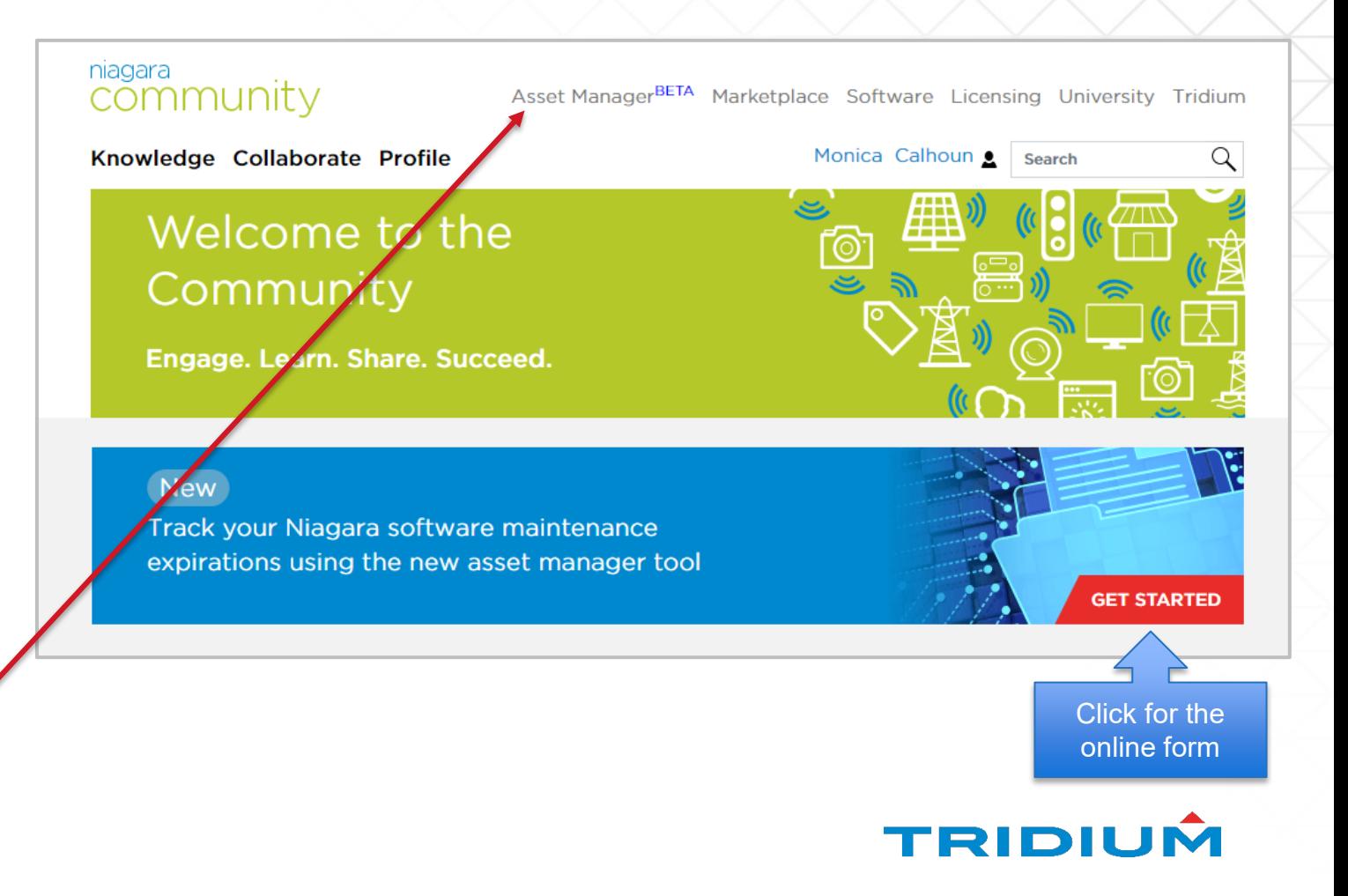

## Assets – Home Screen

#### From this page, users can:

- Access asset details
- Add tags to assets
- View location
- Access device backups
- Export asset information
- View Alerts

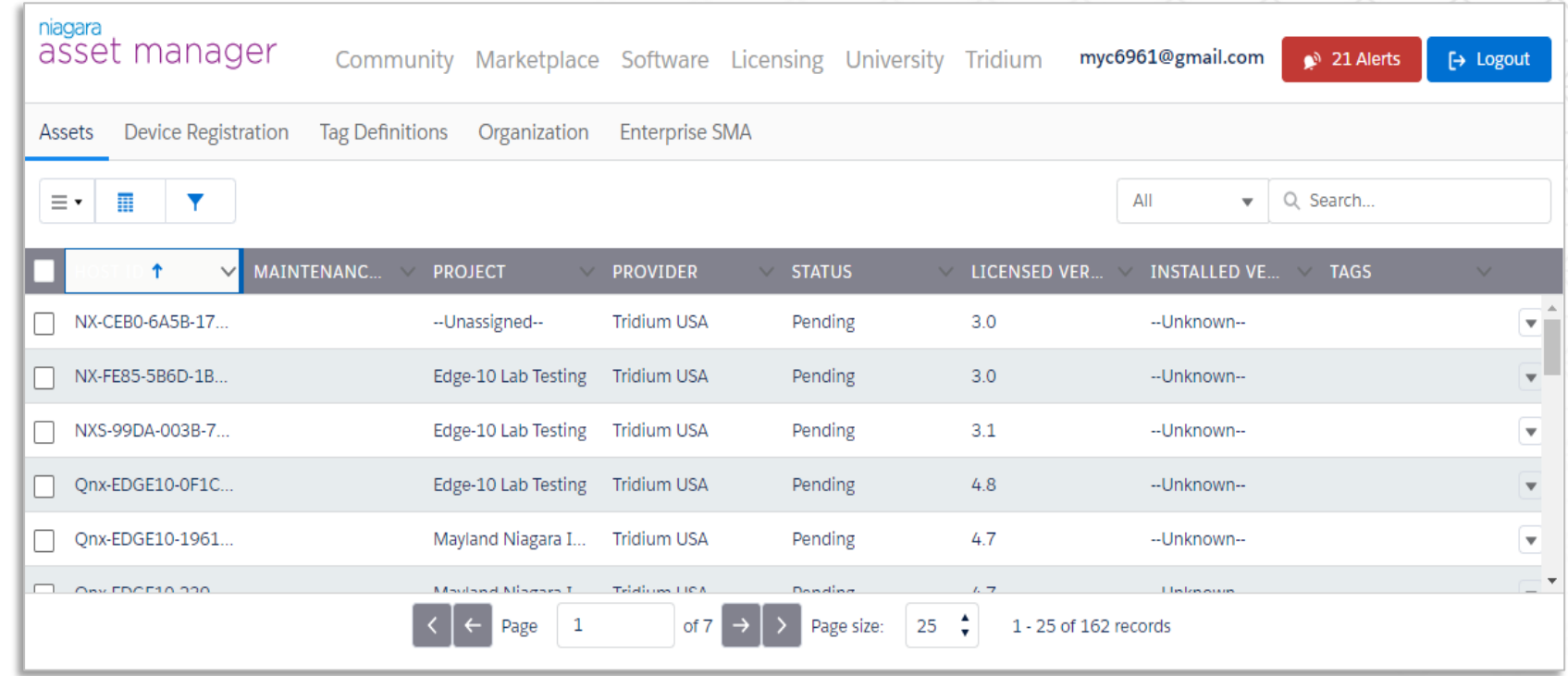

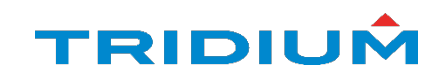

#### Device Registration

Register a single device, or upload a csv file to register multiple devices

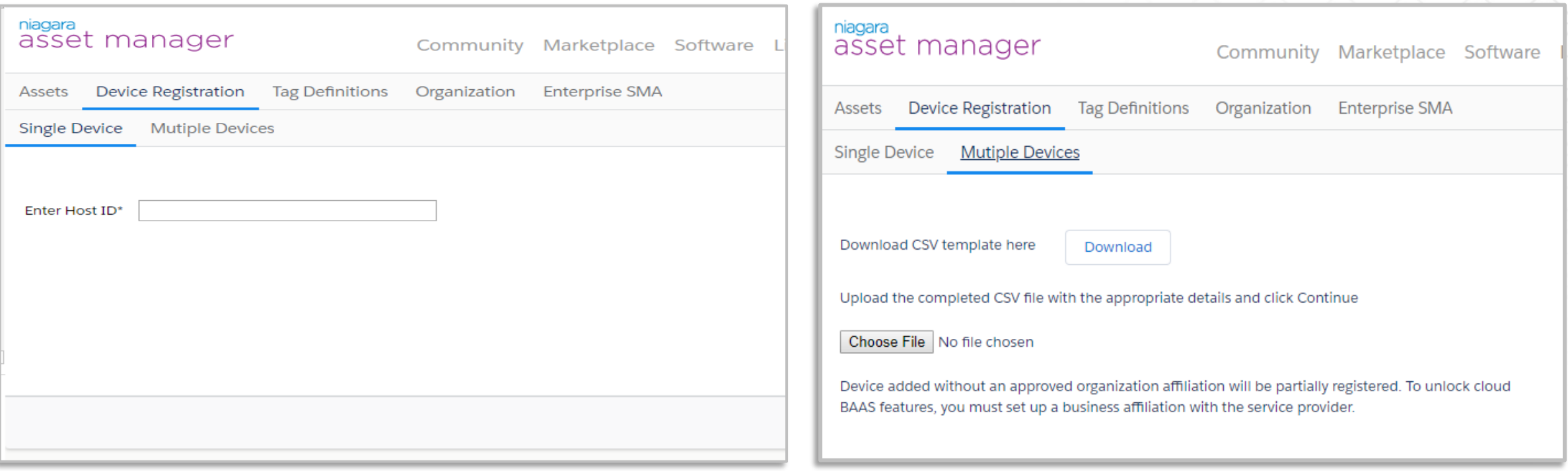

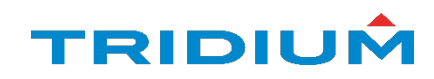

# Tag Definition

NEW! In Asset Manager you can create a catalog of **tags** to assign to your assets.

Tags are defined by 3 types:

- 1. Marker
- 2. String (= value)
- 3. Number (= value)

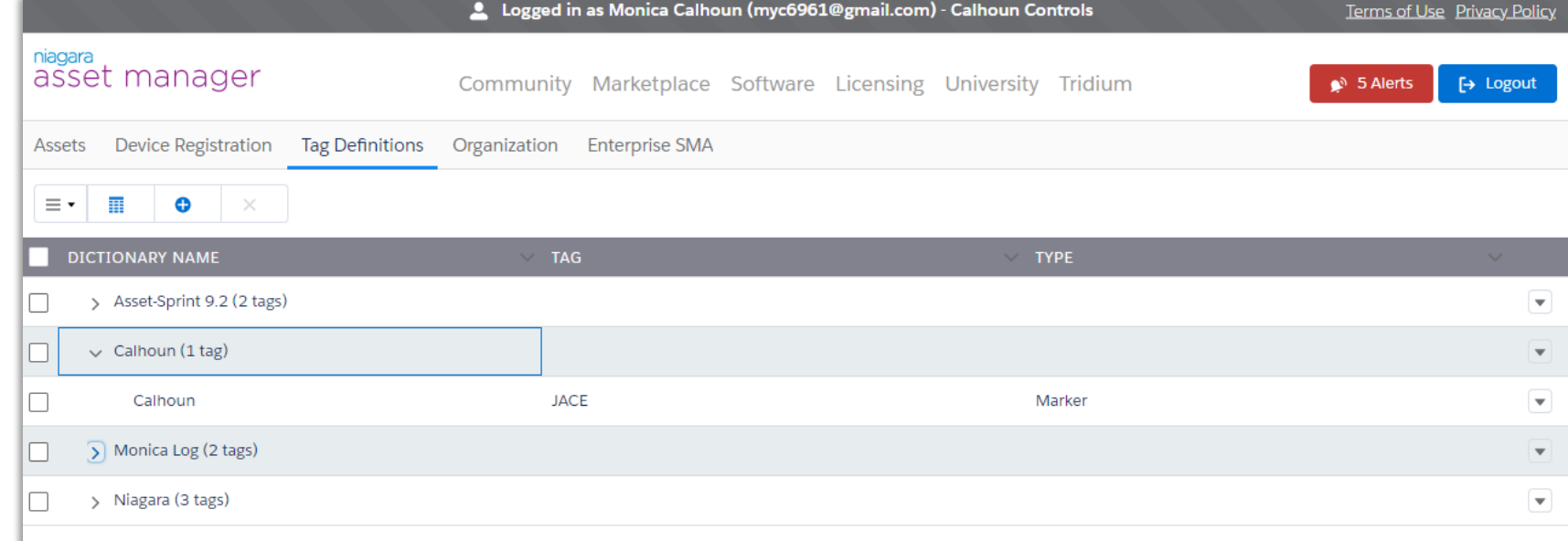

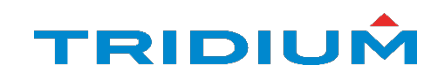

# My Organization *(End User)*

 $\triangleright$  Manage company information, users and affiliations.

- $\triangleright$  Affiliations are links between organizations indicating a business relationship for Niagara products and services allowing:
	- Both organizations to view and manage asset details
	- Access to cloud back-up features

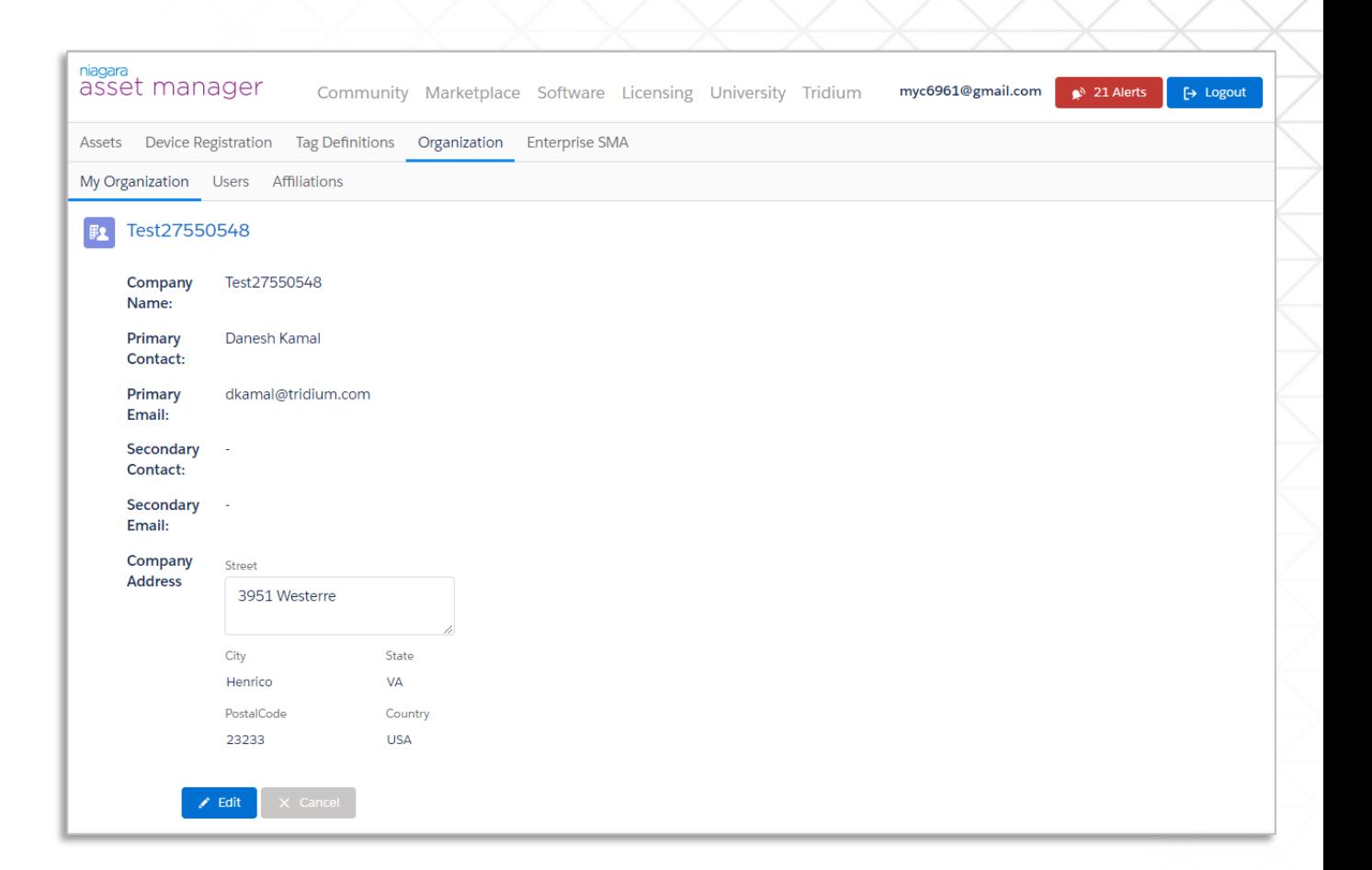

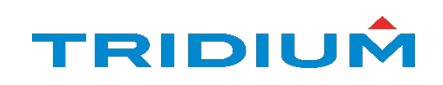

# Enterprise SMA *(End User)*

Building owners registered with Asset Manager can request an Enterprise SMA proposal for registered Niagara assets.

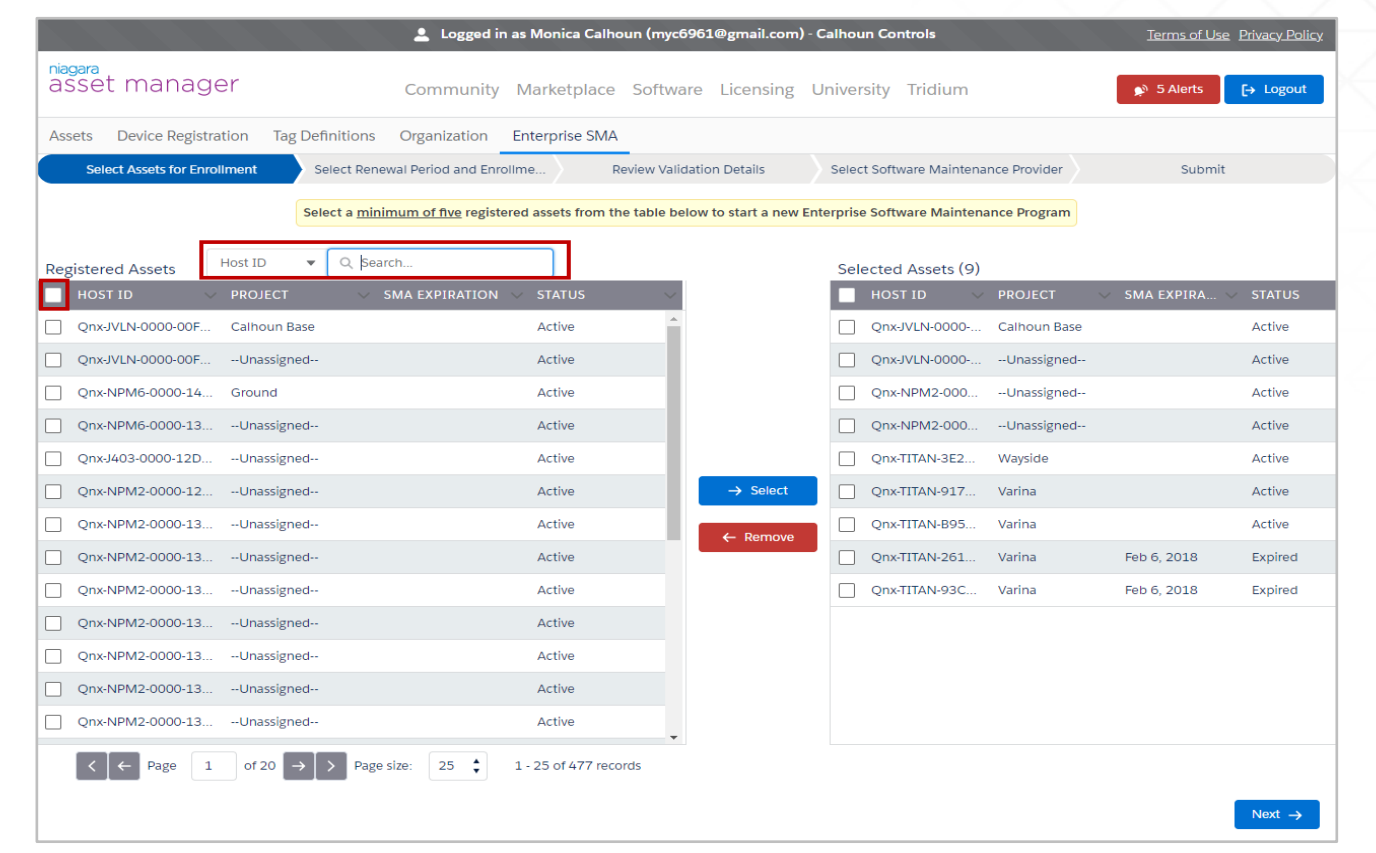

*5 Assets required to enroll. Discounts available for enterprises with 25 or more assets*

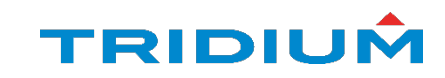

# Enterprise SMA Enrollment *(End User)*

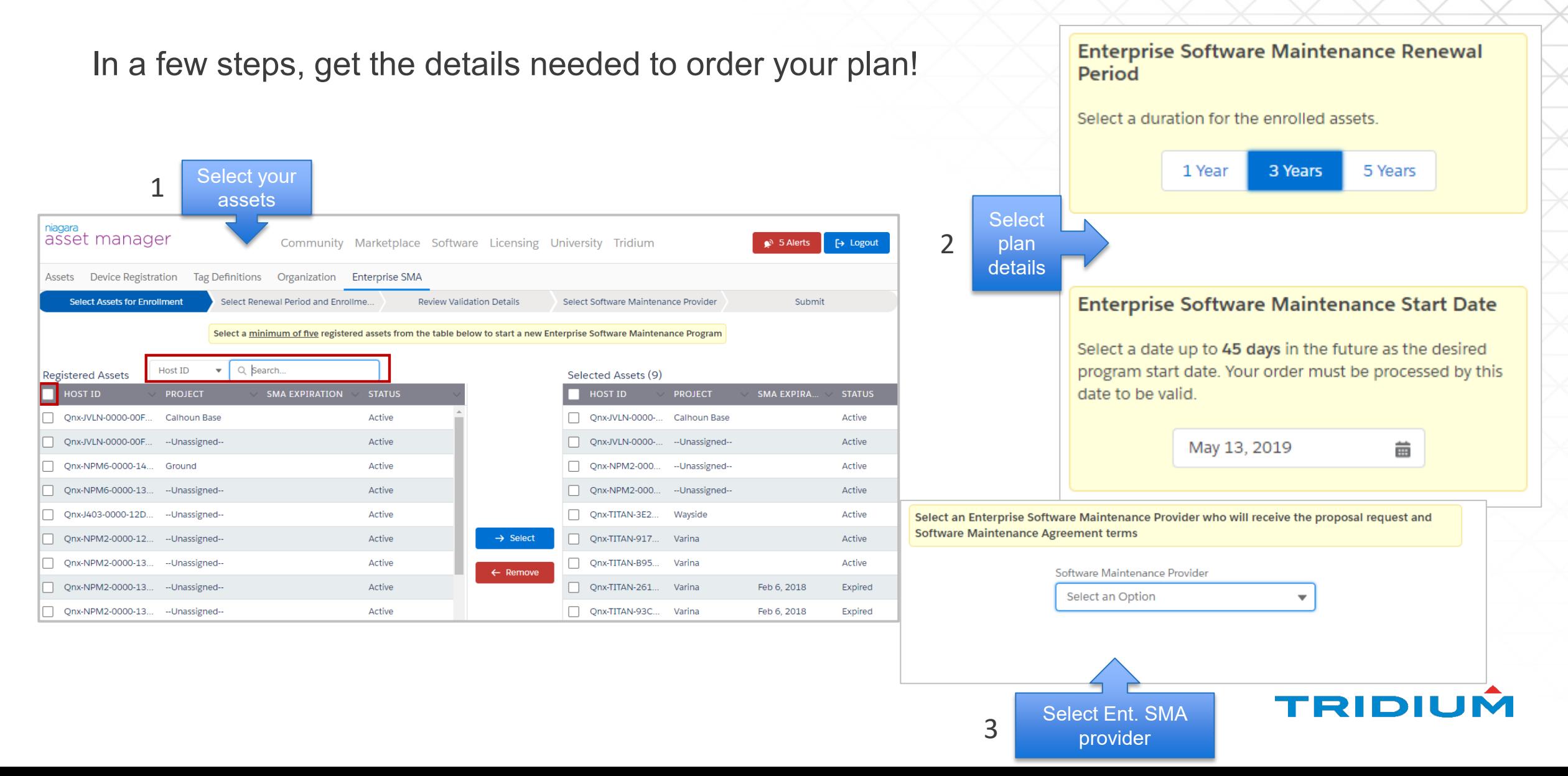

### Your Enterprise SMA Proposal *(End User)*

- $\triangleright$  The Enterprise Software Maintenance Provider you select will present you with a proposal for your Maintenance Agreement.
- $\triangleright$  After acceptance of the proposal, your SMA will be renewed for the period specified.
- $\triangleright$  Your Niagara asset SMAs will all be in-synch.

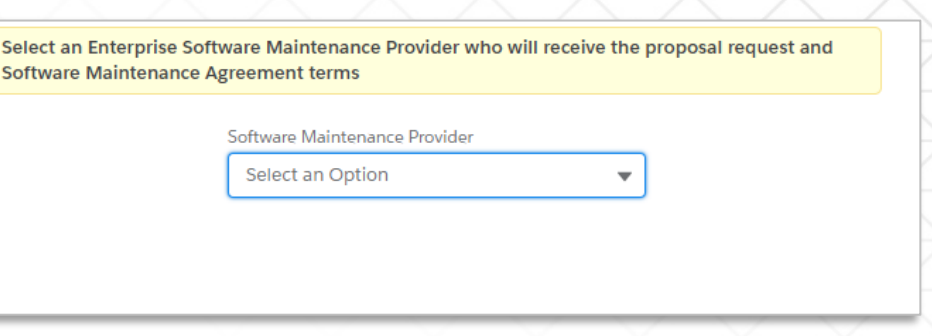

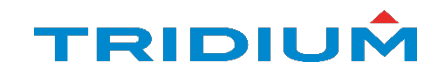

## Questions?

Contact [support@tridium.com](mailto:support@tridium.com)

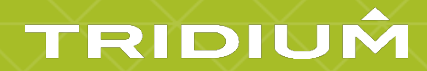